◈

# **Honeywell**

⊕

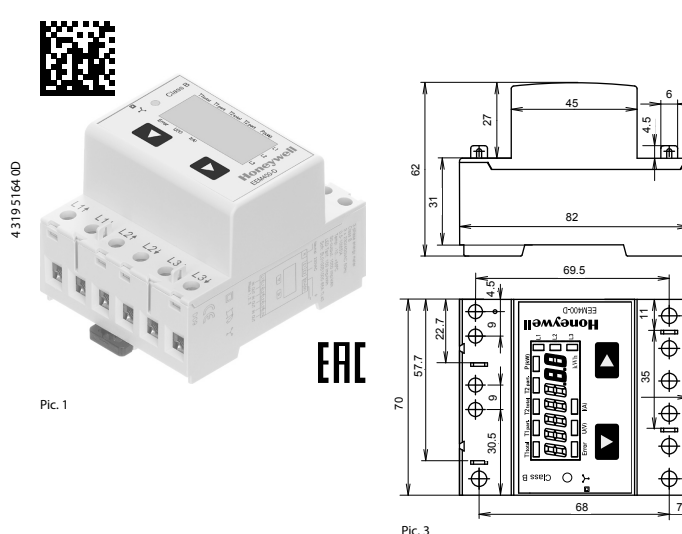

82

82

45

69,5 69.5

 $\frac{1}{\sqrt{2}}$ 6

4.5

 $\overline{ }$ 

።

69

35

 $x$  11,7 =  $[58]$ 

 $5 \times 11.7 = 58.5$ 

68 7

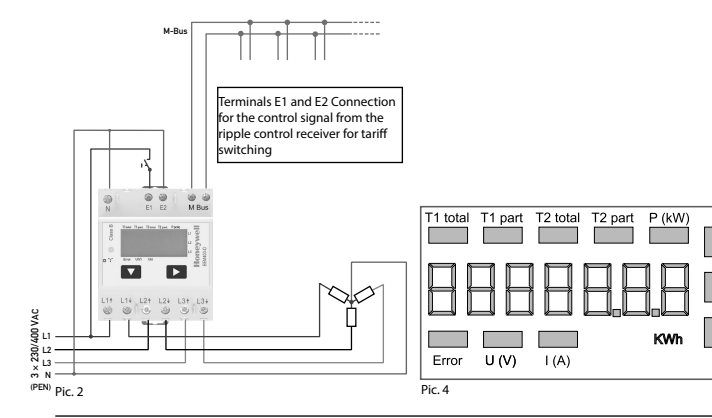

Mounting instruction | 4 319 5164 0D | 2016-12-05

# **Honeywell**

## **Montage- und Bedienungsanleitung EEM400-D-M**

**65 A-Wirkenergiezähler 3-phasig mit M-Bus Schnittstelle, Pic. 1**

## Beschreibung

Energiezähler mit integrierter M-Bus Schnittstelle ermöglichen das Auslesen aller relevanten Daten wie Zählerstand, Strom, Spannung und Leistung (aktiv und reaktiv).

## Technische Daten

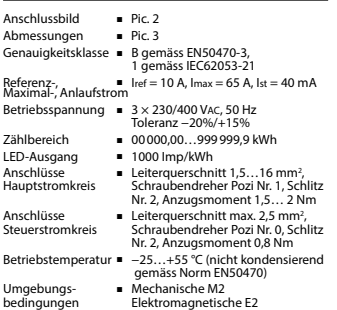

## Anzeigeelemente (Pic. 4)

- T1total (kWh) Zeigt den totalen Energieverbrauch
- zu Tarif 1<br>T1 nart. (kWh) = 7 eigt der ■ Zeigt den partiellen Energiever-
- brauch zu Tarif 1, dieser Wert ist rückstellbar<br>T2total (kWh) = 7eigt den to
- Zeigt den totalen Energieverbrauch zu Tarif 2<br>zu Tarif 2<br>T2part. (kWh) = Zeigt den ■ Zeigt den partiellen Energiever-
- brauch zu Tarif 2, dieser Wert ist rückstellbar P (kW) ■ Zeigt die momentane Leistung pro
- Phase oder aller Phasen zusammen
- U (V) Zeigt die Spannung pro Phase<br>
I (A) Zeigt den Strom pro Phase
- I (A) Zeigt den Strom pro Phase ■ Zeigt die Finheit kWh bei
- Verbrauchsanzeige<br>L1/L2/L3 Bei P-, U-, I- oder Err ■ Bei P-, U-, I- oder Error-Anzeige wird

 die entsprechende Phase angezeigt Error ■ Bei fehlender Phase oder falscher

 Stromrichtung. Die entsprechende Phase wird zusätzlich angezeigt.

## Hinweise vor dem Anschliessen

**Deutsch**

1. Nicht die Phase L1, L2 oder L3 an N anschliessen. 2. Um Feuchtigkeit im Zähler durch Kondenswasser zu vermeiden, den Zähler vor dem Anschliessen ca. eine halbe Stunde bei Raumtemperatur akklimatisieren.

## 3. N muss immer angeschlossen sein. Achtung!

Diese Geräte dürfen nur durch eine Elektrofachkraft installiert werden, andernfalls besteht Brandgefahr oder Gefahr eines elektrischen Schlages!

## Bedienung der LCD-Anzeige

Siehe Seite mit LCD-Menüführung.

## Montagehinweis

Die 3-Phasen-Energiezähler lassen sich auf eine 35 mm Schiene (EN60715TH35) aufschnappen. Sie dürfen nur in dazu geeigneten Installationsschränken verwendet werden.

## EG-Konformitätserklärung

Wir, Honeywell Technologies Sàrl, 1180 Rolle (Schweiz), erklären in alleiniger Verantwortung, dass die Energiezählerprodukte:

■ EEM400-D-M-MID

- auf die sich die Erklärung bezieht, mit der Richtlinie 2014/32/EU (MID) und den folgenden Normen oder normativen Dokumenten übereinstimmen:
- EN50470 Teile 1 und 3 (Elektronische Zähler),<br>Oktober 2006 ■ Richtlinie 2014/30/EG (EMC)<br>■ Richtlinie 2014/35/EG (LVD)

Konformitätsbewertungsstelle:

METAS-Cert, Nr. 1259 CH-3003 Bern-Wabern

Murten, im September 2016 Gezeichnet Urs Tanner, Site Quality Leader

## Technische Daten M-Bus

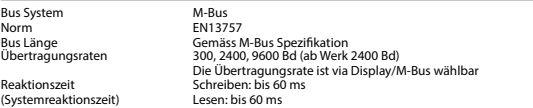

## Datenübertragung

- Beim Auslesen der Werte werden alle Werte in einem Telegramm übertragen. ■ Es werden folgende Telegramme unterstützt: • Initialisierung SND\_NKE Antwort: ACK **REQ\_UD2** Antwort: RSP\_UD<br>SND\_UD Antwort: ACK • Primäradresse ändern SND\_UD Antwort: ACK • Reset T<sub>part</sub> Antwort: ACK SND\_UD Antwort: ACK<br>• Slave-Auswahl für die Sekundär-Adresse SND\_UD Antwort: ACK • Ändern der Baudrate<br>(Detailierte Angaben erhalten Sie auf der Website <u>www.sbc-support.com/de/dokumente/datenblaetter-zu-produkten/</u><br>unter dem Dokument PP26-588).
- Das Gerät antwortet nicht auf unbekannte Abfragen.
- 
- Das Gerät hat eine Spannungsüberwachung. Im Falle eines Spannungsverlusts werden alle Register im EEPROM gespeichert.

## Ändern der M-Bus Primäradresse

- Um die M-Bus Adresse zu ändern, halten Sie 3 Sek ▶ gedrückt, danach noch einmal ▶ drücken.<br>■ Im folgenden Menü. ▼ erhöht die Adresse um 10.
	- ▼ erhöht die Adresse um 10, ► erhöht die Primäradresse um 1.
- Wenn die gewünschte Primäradresse eingestellt ist, warten Sie bis das Hauptmenü wieder erscheint.

## Sekundär-Adresse

■ Mithilfe der Sekundär-Adresse ist es möglich mit dem Energiezähler zu kommunizieren, gemäss der Norm EN13757. ■ Die Verwendung von Wild Cards ist möglich.

### Ändern der Baudrate:

- **Variante 1 (Lokal mittels Tasten und LCD):**
- Um die M-Bus Baudrate zu ändern, halten Sie 3 Sek ► gedrückt, danach einmal ▼ und einmal ► drücken. Im folgenden Menü, ▼ wechselt die Baudrate von 300 zu 2400 und zu 9600 Baud. ■ Wenn die gewünschte M-Bus Baudrate eingestellt ist, warten Sie bis das Hauptmenü wieder erscheint.

- **Variante 2 (Mittels M-Bus):**<br>■ Send: 9600 → Telegramm:<br>2400 → Telegramm: ■ Send: 9600 Telegramm: 0x68 0x03 0x03 0x68 0x43 <addr> **0xBD** <cs> 0x16 2400 Telegramm: 0x68 0x03 0x03 0x68 0x43 <addr> **0xBB** <cs> 0x16 300 Telegramm: 0x68 0x03 0x03 0x68 0x43 <addr> **0xB8** <cs> 0x16 ■ Response: 0xE5 (Mit alter Baudrate gesendet).
- 

■ Nach dem Ändern der Baudrate muss der M-Bus-Master innerhalb 10 Minuten mit der neuen Baudrate mit dem M-Bus-Slave kommunizieren. Damit wird die Baudratenänderung bestätigt (EN13757-3).

 $\bigoplus$ 

**Deutsch**

◈

## **Telegram structure**

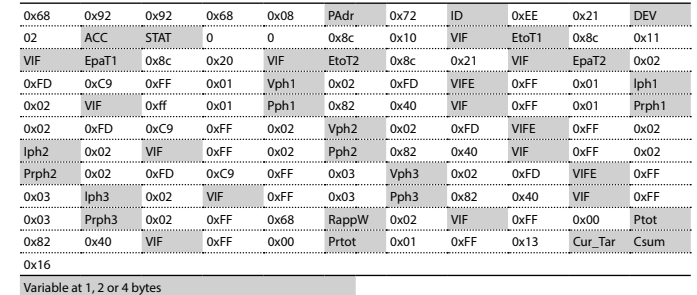

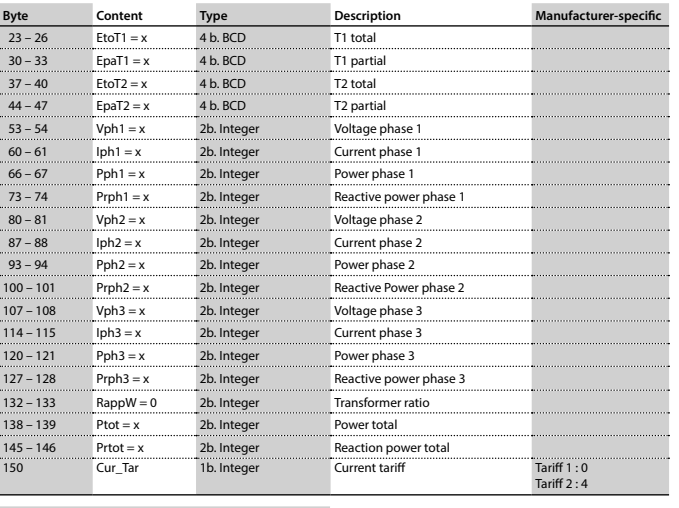

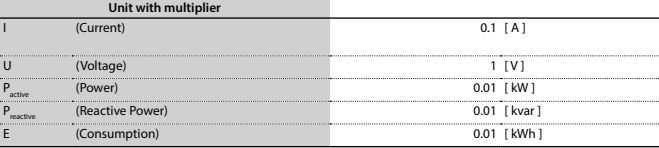

# **Honeywell**

## **Assembly and operating instructions EEM400-D-M**

**65 A Three-phase active power energy meter with M-Bus interface, Pic. 1**

#### Description

#### Energy meter with M-Bus interface enables the reading of all relevant data like meter reading, electricity, voltage and power (active and reactive).

## Technical data

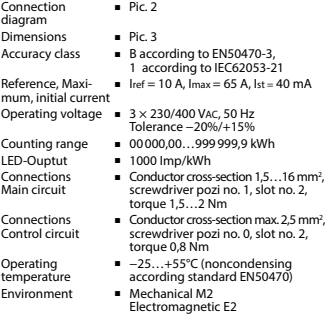

## Indicating elements (Pic. 4)

- T1total (kWh) Shows total consumption Tariff 1<br>T1part (kWh) Shows partial consumption for  $\blacksquare$  Shows partial consumption for
- T2total (kWh) = Shows total consumption Tariff 2<br>T2part. (kWh) = Shows partial consumption for
- Tariff 2, this value is resettable P (kW) ■ Shows the instantaneous power
- per phase or all phases<br>U (V) Shows the voltage per r
- 
- kWh Shows the unit kWh when the
- Error In case of missing phase or wrong
	- current direction. The corresponding phase is additionally displayed.

## Notes before connecting

**English**

#### Do not connect L1, L2 or L3 to N 2. In order to avoid moisture in the meter due to condensate build-up, acclimatise the meter at room temperature for about half an hour before connecting.

3. N must always be connected. Attention!

These devices must only be installed by a professional electrician, otherwise there is the risk of fire or the risk of an electric shock.

## Operation of the LCD display

- See page with LCD menu navigation.
- 

- 
- Tariff 1, this value is resettable
- Shows partial consumption for
- 
- Shows the voltage per phase
- I (A) **BE** Shows the current per phase
- consumption is displayed<br>For P-. U-. I- or Frror display ■ For P-, U-, I- or Error display, the
	- corresponding phase is displayed
	-

## Declaration of Conformity CE Installation instructions The three-phase energy meter can be attached to a 35 mm rail (EN60715TH35). The meter can be used only in installation cabinets.

## We, Honeywell Technologies Sàrl, 1180 Rolle (Switzer-

land), herewith declare, on our own responsibility that the product:

## ■ EEM400-D-M-MID

which this certificate refer to, are in accordance with the directive 2014/32/EU (MID) and the following standards:

■ EN50470 parts 1 and 3 (electronic meter), of<br>October 2006. ■ Directive 2014/30/EG (EMC)<br>■ Directive 2014/35/EG (LVD)

Conformity Assessment Body: METAS-Cert, Nr. 1259 CH-3003 Bern-Wabern

```
Murten, in September 2016<br>Signed: Urs Tanner.
                       Signed: Urs Tanner, Site Quality Leader
```
- 
- -

## Technical data M-Bus

Bus system M-Bus<br>Standard M-Bus FN13757 Standard<br>Bus length Bus length **According to M-Bus specification**<br>Transmission rates 300, 2400, 9600 Bd (factory settin Transmission rates 300, 2400, 9600 Bd (factory setting: 2400 Bd). The transmission rate can be changed via display/M-Bus. Response time Write: up to 60 ms<br>(System response) Read: up to 60 ms (System response)

## Data transfer

- When reading out the values, all values are transferred in a telegram.
- It supports the following telegrams:<br>• Initialisation
- Initialisation SND\_NKE Response: ACK<br>• Reading meter Reading meter Reading meter example.org/meter Response: RSP\_UD<br>
SND UD Response: ACK • Changing primary address The SND\_UD Response: ACK<br>• Reset The Response: ACK<br>• Reset The SND\_UD Response: ACK • Reset T<sub>part</sub> Consect T<sub>part</sub> SND\_UD Response: ACK<br>• Slave selection for secondary addressing SND\_UD Response: ACK • The transmission rate is changeable SND\_UD Response: ACK<br>• The transmission rate is changeable SND\_UD Response: ACK<br>• (Further information you will find on the website www.sbc-support.com/en/documents/datasheets-to-produ
- (Further information you will find on the website www.sbc-support.com/en/documents/datasheets-to-pro under the document PP26-588).
- The device does not respond to unknown queries.
- The device has a voltage monitor. In the case of a power failure, all the registers in the EEPROM are saved.

## Changing the M-Bus primary address

- In order to change the M-Bus primary address, hold down ► touch for 3 sec, then press ► again.<br>■ In the following menu, ▼ increases the address by 10,
	- $\blacktriangledown$  increases the address by 10.
- ► increases the primary address by 1. ■ When the desired address is set, wait until the main display appears again.

## Secondary addressing

■ It is possible to communicate with the energy meter using the secondary address, according to EN13757. ■ The use of Wild Cards is possible.

## Changing the baud rate:

### **Variant 1 (local keys and LCD):**

■ In order to change the M-Bus baud rate, hold down ► touch for 3 sec, then press ▼ again, and then press ►.. ■ In the following menu, ▼ changes the baud rate from 300 to 9600 baud and 2400. ■ When the desired M-Bus baud rate is set, wait until the main display appears again.

- **Variante 2 (using M-Bus):**<br> **E** Send:  $9600$   $\rightarrow$  Telegram:  $2400$   $\rightarrow$  Telegram: ■ Send: 9600 Telegram: 0x68 0x03 0x03 0x68 0x43 <addr> **0xBD** <cs> 0x16 2400 Telegram: 0x68 0x03 0x03 0x68 0x43 <addr> **0xBB** <cs> 0x16  $300 \rightarrow$  Telegram: 0x68 0x03 0x03 0x68 0x43
	- 0xE5 (sent with the baud rate).
- A M-Bus master must communicate within 10 minutes to the M-Bus slave on the new baudrate to validate and save the baud rate change permament (EN13757-3).

## Honevwel

⊕

**English**

Manufactured for and on behalf of the Environmental and Combustion Controls Division of Honeywell Technologies Sàrl, Rolle, Z.A. La Pièce 16, Switzerland by its Authorized Representative:

## **Saia-Burgess Controls AG**

- Bahnhofstrasse 18 CH-3280 Murten/ Schweiz Phone +41 26 580 30 00
- Fax +41 26 580 34 99

Subject to change without notice. Printed in Switzerland

⊕

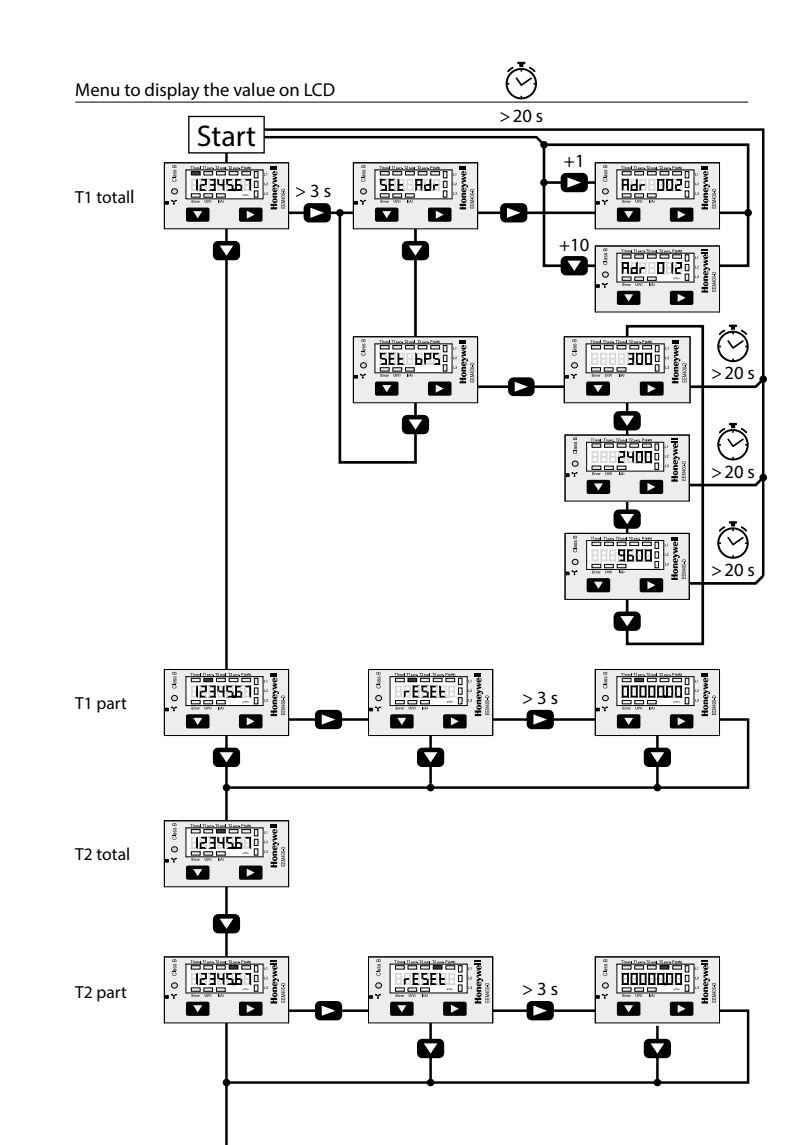

# **Honeywell**

## **Istruzioni d'uso e montaggio Modello EEM400-D-M**

 $\bigoplus$ 

**Contatore d'energia attiva trifase 65 A con interfaccia M-Bus, Pic. 1**

## Descrizione

## Il contatore d'energia con interfaccia M-Bus integrata permette di scaricare tutti i dati rilevanti, quali registro del contatore, corrente, tensione e potenza (attiva e reattiva). Dati tecnici Schema di <br>
■ Pic. 2<br>
Dimensioni ■ Pic. 3 Dimensioni<br>d'ingombro Classe di ■ B secondo EN50470-3,<br>precisione 1 secondo IEC62053-2 precisione 1 secondo IEC62053-21<br>Corrente di riferi- =  $\ln 6 - 10$  A  $\ln 2 - 65$  A J Corrente di riferi-  $\blacksquare$  Iref = 10 A, Imax = 65 A, Ist = 40 mA Tensione  $\overline{3} \times 230/400$  Vac, 50 Hz<br>d'esercizio Tolleranza −20%/+15%

Capacità di ■ 00000,00…999 999,9 kWh<br>conteggio<br>Uscita LED ■ 1000 lmp/kWh ■ 1000 Imp/kWh Morsetti **■** Sezione conduttori 1,5...16 mm<sup>2</sup>, circuito principale cacciavite Pozi nr. 1, a taglio nr. 2, coppia di serraggio 1,5…2 Nm Morsetti **■** Sezione conduttori max. 2,5 mm<sup>2</sup> , circuito di comando cacciavite Pozi nr. 0, a taglio nr. 2, coppia di serraggio 0,8 Nm Temperatura ■ −25…+55°C (assenza di condensa d'esercizio secondo la norma EN50470) ■ Meccanici M2 Elettromagnetici E2

## Elementi del display (Pic. 4)

- T1total (kWh) = Indica il consumo totale alla tariffa 1<br>T1part. (kWh) = Indica il consumo parziale alla tariffa 1 ■ Indica il consumo parziale alla tariffa 1;
- questo valore è azzerabile
- T2total (kWh) = Indica il consumo totale alla tariffa 2<br>T2part. (kWh) = Indica il consumo parziale alla tariffa 2; ■ Indica il consumo parziale alla tariffa 2;
- questo valore è azzerabile P (kW) ■ Indica la potenza istantanea
- per ciascuna fase o per tutte le fasi
- U (V) Indica la tensione per ciascuna fase<br>
I (A) Indica la corrente per ciascuna fase ■ Indica la corrente per ciascuna fase
	-
- kWh Indica il consumo rilevato in kWh<br>L1/L2/L3 É la fase interessata per P. U. I ■ É la fase interessata per P, U, I
	- o Errore
- Error In caso di mancanza di una fase o di direzione della corrente sbagliata. Viene visualizzata la fase interessata

## 1. Non collegare la fase L1, L2 o L3 a N. 2. Per evitare la presenza di umidità nel contatore in segui- to alla formazione di condensa, prima del collegamento lasciare il contatore per circa mezz'ora a temperatura ambiente 3. N deve sempre essere collegato. Attenzione!

## Questi apparecchi devono essere installati esclusivamente da elettricisti specializzati, onde evitare rischi di incendio o pericoli di scosse elettriche!

## Funzione del display LCD

Note per il collegamento

Per ulteriori dettagli vedi pagina LCD con menù guidato

### Istruzioni di montaggio

I contatori di energia trifase si installano su guida da

Dichiarazione di conformità CE Noi, Honeywell Technologies Sàrl, 1180 Rolle (Svizzera), dichiarammo in nostra propria responsabilità che i prodotti:

35 mm (EN60715TH35). Devono essere installati solo in

## ■ EEM400-D-M-MID

quadri o centralini.

che discrive questa dichiarazione rispondono alla direttiva 2014/32/EU (MID) e alle normative seguente:

# ■ Normativa EN50470 Parte 1 e 3 (Contatori elettronici)<br>Octobre 2006

■ Direttiva 2014/30/EG (EMC)<br>■ Direttiva 2014/35/EG (LVD)

Organismi di valutazione della conformità: METAS-Cert, Nr. 1259

CH-3003 Bern-Wabern

```
Murten a settembre 2016<br>Firmato: Urs Tanne
```

```
Firmato: Urs Tanner, Site Quality Leader
```
## Dati tecnici M-Bus

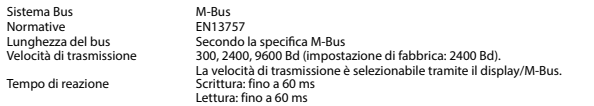

## Trasmissione dei dati

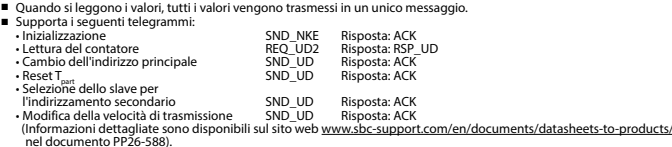

- nel documento PP26-588). L'apparecchio non risponde alle richieste non riconosciute.
- Il dispositivo è dotato di un sistema di monitoraggio della tensione. In caso mancanza della tensione di alimentazione, tutti i registri vengono salvati nella EEPROM.

## Modifica dell'indirizzo principale del M-Bus

- Per modificare l'indirizzo M-Bus tenete premuto il tasto ▶ per 3 secondi, quindi premere ▶ di nuovo.<br>■ Nel menu sequente: ▼ aumenta l'indirizzo di 10,
- Nel menu seguente: ▼ aumenta l'indirizzo di 10, ► aumenta l'indirizzo di 1.

**Italiano Italiano**

■ Al raggiungimento dell'indirizzo primario desiderato attendere finché riappare la visualizzazione principale.

## Indirizzo secondario

■ E possibile comunicare con il contatore tramite l'utilizzo dell'indirizzo secondario, in conformità con la norma EN13757. ■ L'utilizzo di Wild Cards é possibile.

## Per modificare la velocità di trasmissione:

- **Versione 1 (con tasti locali e LCD):**
- Per modificare il baud rate di M-Bus tenete premuto il tasto ► per 3 secondi, premere ▼, una volta, e poi una volta ►. ■ Nel menu seguente, ▼ cambia il baud rate da 300 a 9600 baud e 2400 baud.
- Al raggiungimento del baud rate desiderato attendere finché riappare la visualizzazione principale.

## **Versione 2 (utilizzando M-Bus):**<br>■ Trasmissione : 9600 →

- Trasmissione : 9600 telegramma: 0x68 0x03 0x03 0x68 0x43 <addr> **0xBD** <cs> 0x16 2400 telegramma: 0x68 0x03 0x03 0x68 0x43 <addr> **0xBB** <cs> 0x16 300 telegramma: 0x68 0x03 0x03 0x68 0x43 <addr> **0xB8** <cs> 0x16
- Risposta : 0xE5 (inviato con il vecchio baud rate).
- Per convalidare e salvare le modifiche in modo permanente, il master M-Bus deve comunicare, per i prossimi 10 minuti, con lo slave con la nuova velocità di trasmissione (EN13757-3).

⊕

# ⊕

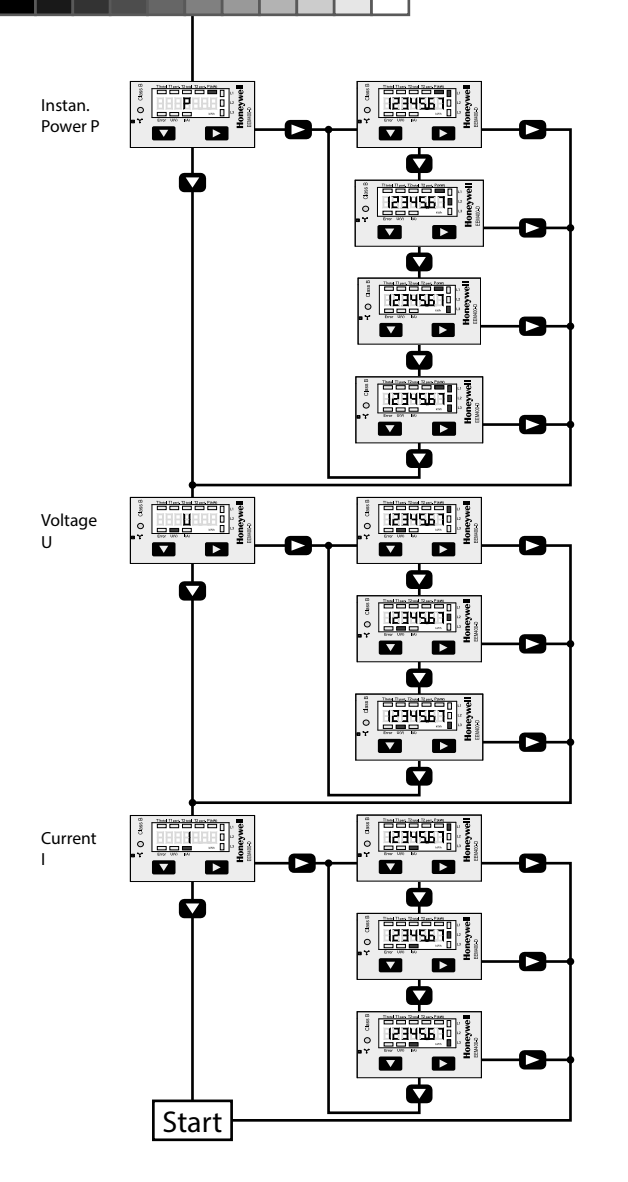

# **Honeywell**

## **Instructions de montage et d'utilisation EEM400-D-M**

 $\bigoplus$ 

**Compteur d'énergie active triphasé 65 A avec interface M-Bus, Pic.1**

## Description

#### Les compteurs d'énergie avec interface M-Bus permettent le relevé de toutes les données importantes telles que la position du compteur, le courant, la tension et la puissance (active et réactive).

### Caractéristiques techniques

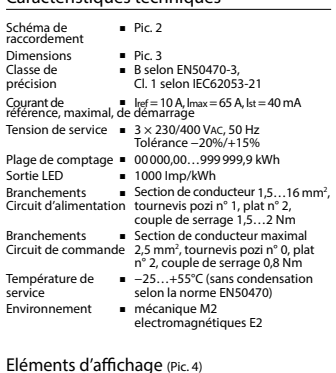

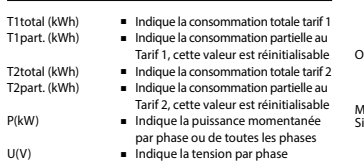

## I(A) ■ Indique le courant par phase<br>
Wh ■ Indique l'unité kWh pour l'aff

- Indique l'unité kWh pour l'affichage  $de \text{ con sommation}$ <br> $\blacksquare$  Fn cas d'affichage
	- En cas d'affichage P, U, I ou Error, la phase correspondante s'affiche

## Error ■ En cas d'absence de phase ou de sens de courant inversé. La phase

## Remarque préalable au raccordement

#### Ne pas raccorder la phase L1, L2 ou L3 à N. 2. Afin d'éviter la formation de condensation dans le compteur, laisser celui-ci s'acclimater pendant env. une demi heure à la température ambiante du local. 3. N doit toujours être connecté.

Attention! Ces appareils doivent être uniquement installés par un spécialiste en électricité pour éviter tout risque d'incendie ou d'électrocution !

## Utilisation de l'écran LCD

Voir la page avec le guidage de menu LCD

## Instructions de montage

Les compteurs d'énergie triphasé peuvent être encliquetés sur un rail de 35 mm (EN60715TH35). Ils ne peuvent être utilisés que dans des armoires électriques.

## Déclaration de conformité CE

Nous, Honeywell Technologies Sàrl, 1180 Rolle (Suisse), déclarons sous notre propre responsabilité que le produit: ■ EEM400-D-M-MID pour lesquels cette déclaration se référe sont conformes à la directive2014/32/EU (MID) et aux normes suivantes:

```
■ EN50470 Parties 1 et 3 (Compteurs électroniques)<br>Octobre 2006.<br>■ Directive 2014/30/EG (EMC)<br>■ Directive 2014/35/EG (LVD)
```
Organismes d'évaluation de la conformité: METAS-Cert, Nr. 1259 CH-3003 Bern-Wabern

```
Murten en septembre 2016 
Signé Urs Tanner, Site Quality Leader
```
- 
- 
- 
- correspondante s'affiche également.

## Caractéristiques techniques du M-Bus

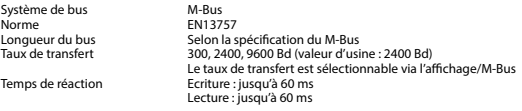

## Transfert de données

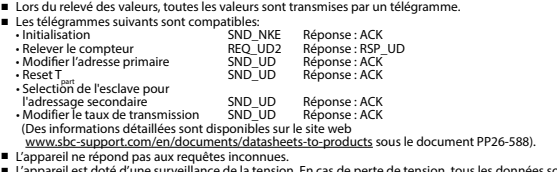

L'appareil est doté d'une surveillance de la tension. En cas de perte de tension, tous les données sont sauvegardées dans l'EEPROM.

## Modification de l'adresse primaire de M-Bus

■ Pour modifier l'adresse du M-Bus, maintenir la touche ▶ appuyée pendant 3 secondes, puis appuyez de nouveau sur ▶.<br>■ Dans le menu suivant, la touche ▼ incrémente l'adresse de 10 et

la touche ▶ incrémente l'adresse primaire de 1.<br>Lorsque l'adresse primaire souhaitée est réglée, attendre que le menu principal s'affiche de nouveau.

### Adressage secondaire

■ Il est possible de communiquer avec le compteur grâce à l'adresse secondaire, selon la norme EN13757. ■ L'usage de Wild Card est également possible.

## Pour modifier le baud rate :

## **Variante 1 (avec touches locales et LCD):**

■ Pour modifier le baud rate du M-Bus, maintenir la touche ► appuyée pendant 3 secondes, appuyez une fois ▼, puis une fois ►.

■ Dans le menu suivant, ▼ modifie le baud rate de 300 à 9600 bauds et 2400 bauds.

■ Lorsque le baud rate désiré est reglé, attendre que le menu principal s'affiche à nouveau.

- **Variante 2 (en utilisant M-Bus):**<br>■ Transmission: 9600 →<br>2400 → ■ Transmission: 9600 télégramme: 0x68 0x03 0x03 0x68 0x43 <addr> **0xBD** <cs> 0x16 2400 télégramme: 0x68 0x03 0x03 0x68 0x43 <addr> **0xBB** <cs> 0x16 300 télégramme: 0x68 0x03 0x03 0x68 0x43 <addr> **0xB8** <cs> 0x16
	- 0xE5 (envoyé avec l'ancien baud rate).

■ Pour valider et enregistrer le changement permanent, le maître «M-Bus» doit communiquer dans les prochaines 10 minutes avec l'esclave et avec le nouveau baud rate (EN13757-3).

## **Honeywel**

⊕

Manufactured for and on behalf of the Environmental and Combustion Controls Division of Honeywell Technologies Sàrl, Rolle, Z.A. La Pièce 16, Switzerland by its Authorized Representative:

## **Saia-Burgess Controls AG**

Bahnhofstrasse 18 CH-3280 Murten/ Schweiz Phone +41 26 580 30 00

Fax +41 26 580 34 99

Subject to change without notice. Printed in Switzerland

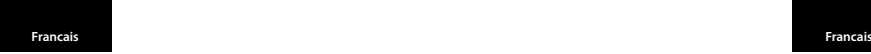

⊕